# Маркировка остатков в КИЗ

Последние изменения: 2024-03-26

# **Действие операции закончено 6 декабря 2016 г.**

Маркировка остатков — временная операция на период пилотного проекта. Позволяет магазинам промаркировать свои остатки КИЗами по штрихкодам, не используя RFID.

# Выбор документа на ТСД

Для операции «Маркировка остатков» на терминал сбора данных выгружать документ из учетной системы не нужно, документ создается прямо на ТСД.

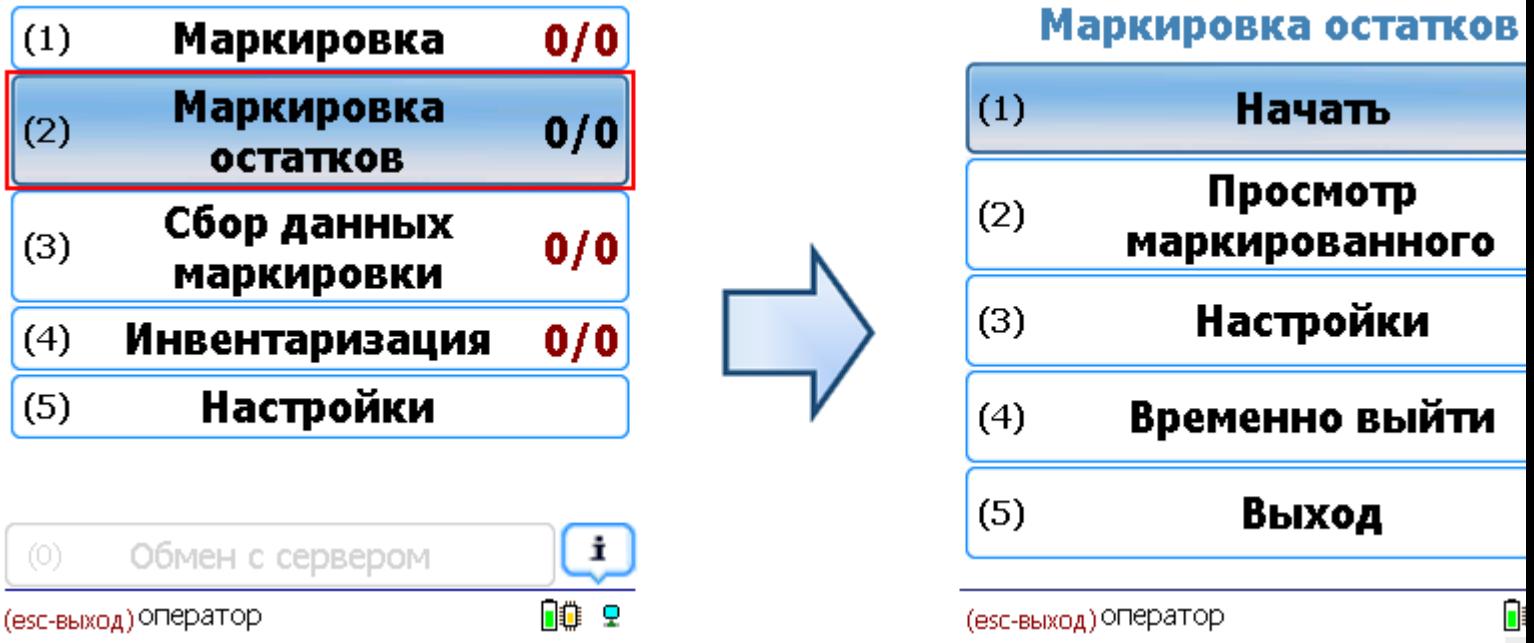

После создания или выбора документа на ТСД откроется главное меню операции.

**Начать** — начать сканирование товаров и КИЗов.

**Просмотр маркированного** — просмотр промаркированных изделий.

**Настройки** — меню настройки операции.

**Временно выйти** — временное завершение работы с документом.

**Выход** — завершение работы с документом.

#### Сканирование товара

**Сканируем штрихкод EAN13** (это тот штрихкод, что сканируется на кассе).

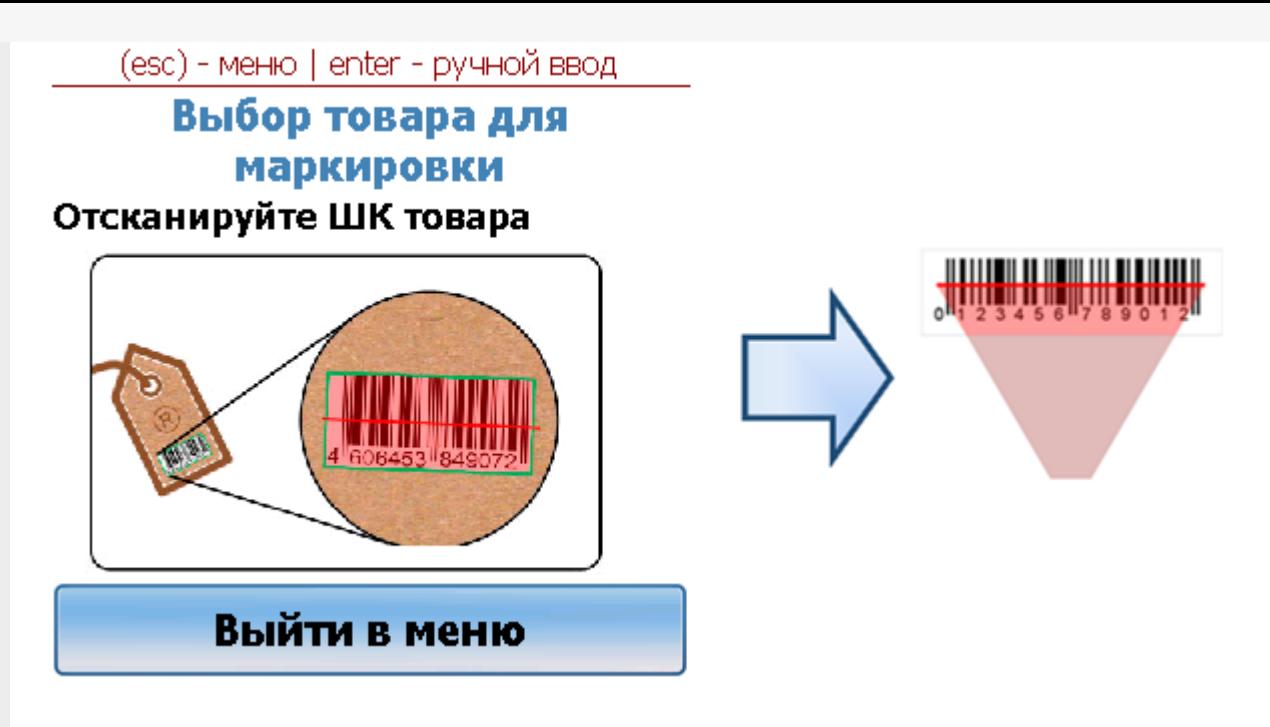

Без этого шага программа не поймет, что это за номенклатура.

**Сканируем номер КИЗ** (Контрольный идентификационный знак).

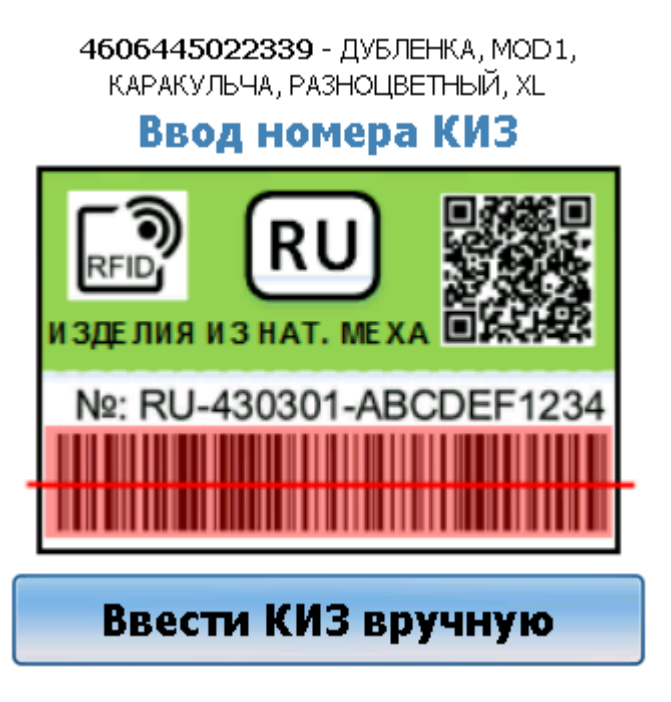

Если штрихкод испорчен или не читается, то можно ввести номер КИЗ вручную.

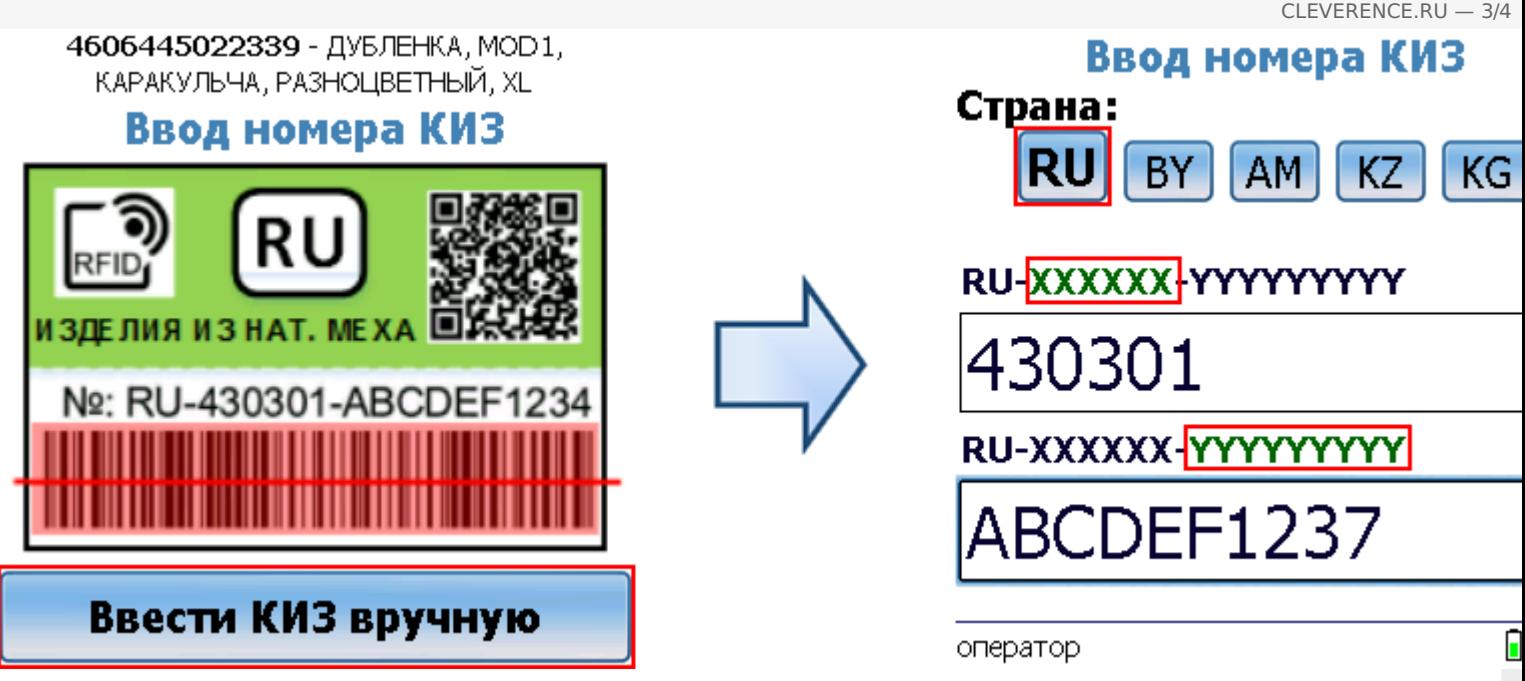

Программа определит продукцию и получит данные, информация о которых содержится в штрихкоде КИЗ (Code-128).

### Получение итоговых документов

Для выгрузки промаркированных товаров в систему Маркировка (ФНС) нужен файл с данными формата xml. Используя утилиту CSV и Excel обмена (см. [Интеграция](https://www.cleverence.ru/support/%25D0%2598%25D0%25BD%25D1%2582%25D0%25B5%25D0%25B3%25D1%2580%25D0%25B0%25D1%2586%25D0%25B8%25D1%258F+Mobile+SMARTS%253A+%25D0%259A%25D0%2598%25D0%2597+%25D1%2587%25D0%25B5%25D1%2580%25D0%25B5%25D0%25B7+CSV+%25D0%25B8+Excel/) Mobile SMARTS: КИЗ через CSV и Excel) при загрузке документов с ТСД итоговые файлы можно сохранить в xml формат.

При нажатии на кнопку «С сервера» происходит загрузка выполненных документов с сервера (с ТСД в батч режиме).

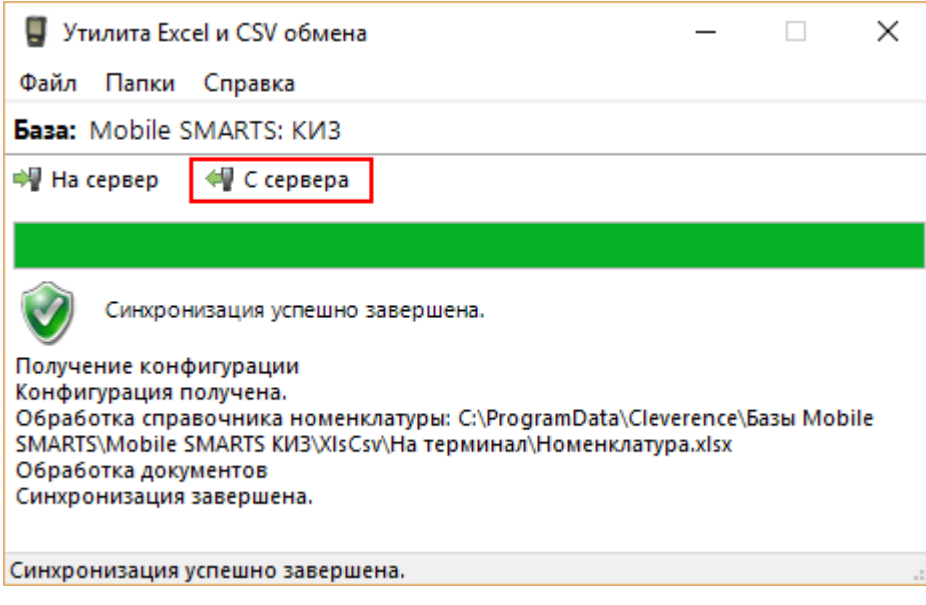

Итоговый файл с промаркированными товарами необходимо выгрузить в систему " [Маркировка»](http://markirovka.nalog.ru) (ФНС). Смотрите подробнее статью Загрузка результатов на сайт [Маркировки](https://www.cleverence.ru/support/%25D0%2597%25D0%25B0%25D0%25B3%25D1%2580%25D1%2583%25D0%25B7%25D0%25BA%25D0%25B0+%25D1%2580%25D0%25B5%25D0%25B7%25D1%2583%25D0%25BB%25D1%258C%25D1%2582%25D0%25B0%25D1%2582%25D0%25BE%25D0%25B2+%25D0%25BD%25D0%25B0+%25D1%2581%25D0%25B0%25D0%25B9%25D1%2582+%25D0%259C%25D0%25B0%25D1%2580%25D0%25BA%25D0%25B8%25D1%2580%25D0%25BE%25D0%25B2%25D0%25BA%25D0%25B8/)

[КИЗ](https://www.cleverence.ru/support/search/?tags=%25D0%259A%25D0%2598%25D0%2597), [маркировка,](https://www.cleverence.ru/support/search/?tags=%25D0%25BC%25D0%25B0%25D1%2580%25D0%25BA%25D0%25B8%25D1%2580%25D0%25BE%25D0%25B2%25D0%25BA%25D0%25B0) [работа](https://www.cleverence.ru/support/search/?tags=%25D1%2580%25D0%25B0%25D0%25B1%25D0%25BE%25D1%2582%25D0%25B0+%25D0%25BD%25D0%25B0+%25D0%25A2%25D0%25A1%25D0%2594) на ТСД

## Не нашли что искали?

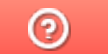

Задать вопрос в техническую поддержку